App Inventor : Communication via bluetooth

## App Inventor

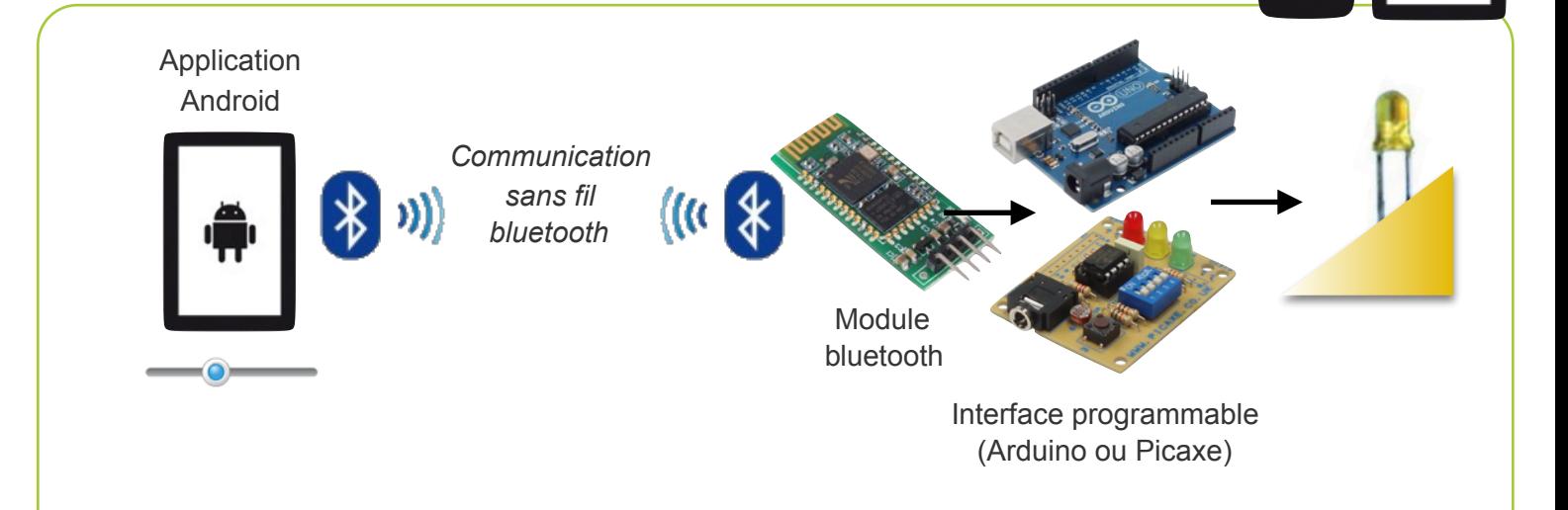

**Dans cet exemple il s'agit, de piloter la puissance d'éclairage une del (variation de lumière) depuis le smartphone (application Android)**

Pour cela nous allons utiliser les sorties « analogiques » (PWM) des microcontroleurs (Picaxe ou Arduino) pour faire varier la puissance lumineuse de la del. Voir autre ressource pour davantage de précisions.

Côté application, nous allons utiliser un curseur qui permet de communiquer une valeur entre 0 et 255 (soit les 256 possibilités en 8 bits) en bluetooth.

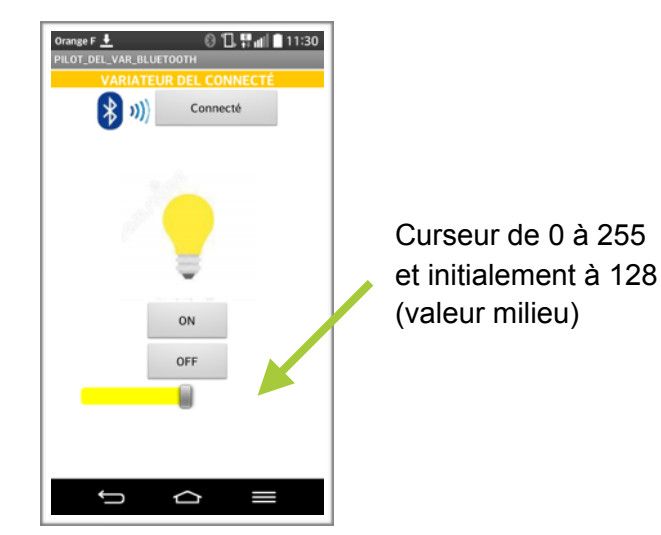

## *Exemple avec PMW à 50%*

*La fréquence est de 100Hz, le rapport cyclique de 50%* 

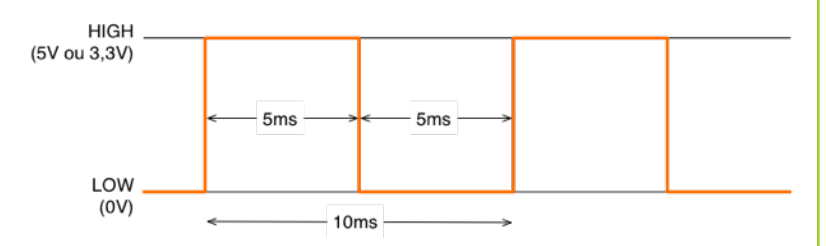

*Une sortie PWM sur un microcontroleur est une sortie Numérique dont les signaux ont toujours une valeur LOW (0 logique) ou HIGH (1 logique). Mais le principe est de construire un signal qui est alternativement LOW et HIGH et de répéter très vite cette alternance en faisant varier la fréquence du signal.* 

*Dans le cas d'une DEL, elle est alternativement allumée et éteinte mais le cycle est tellement rapide que la persistance rétinienne nous donne l'illusion d'une DEL allumée en permanence. Prenons par exemple une période de 10ms, soit une fréquence de 100Hz. Si la DEL est allumée pendant 5ms et éteinte pendant 5ms, comme sur la figure ci-contre, l'impression sera une luminosité de 50% de la luminosité maximum.*

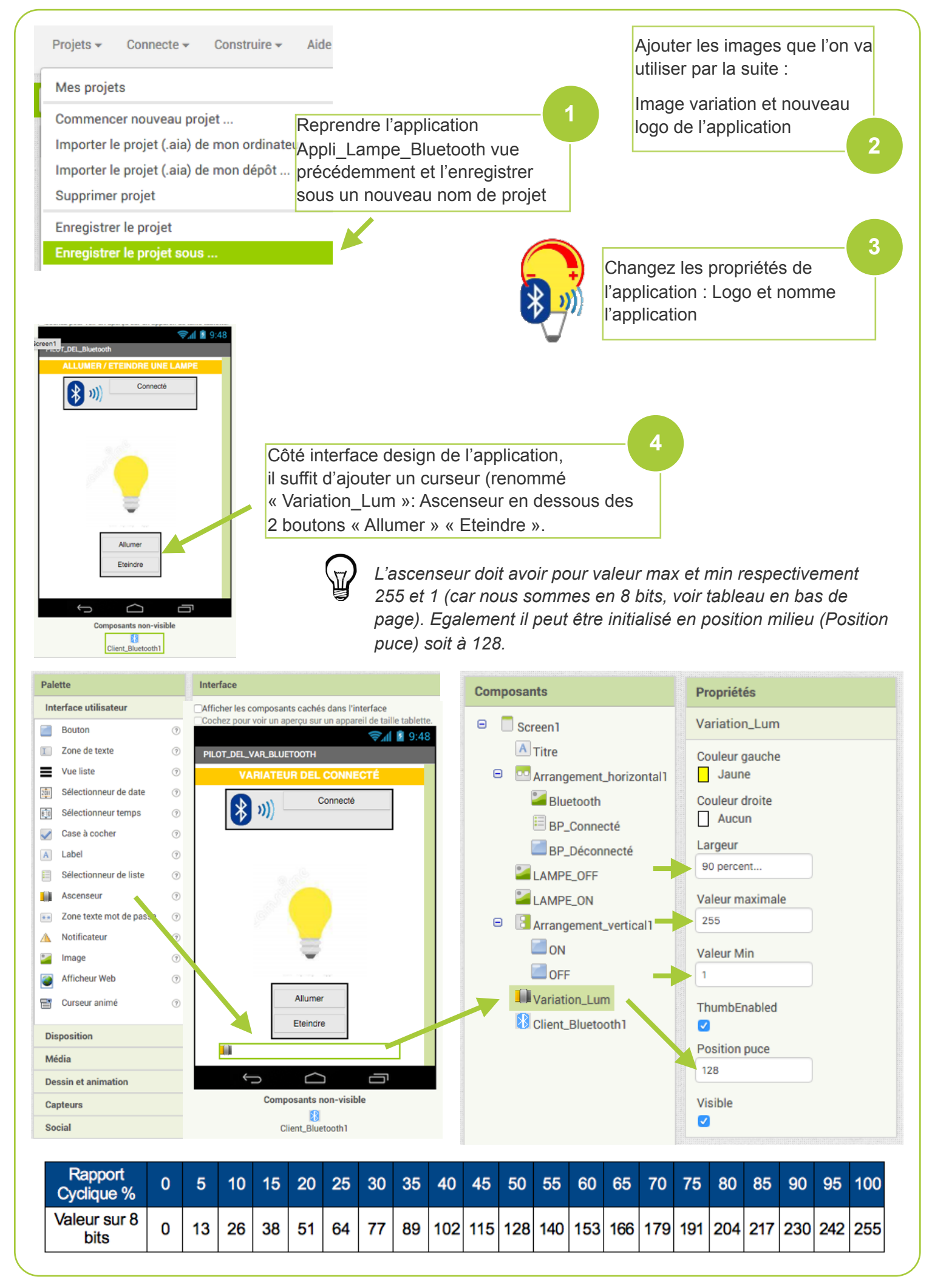

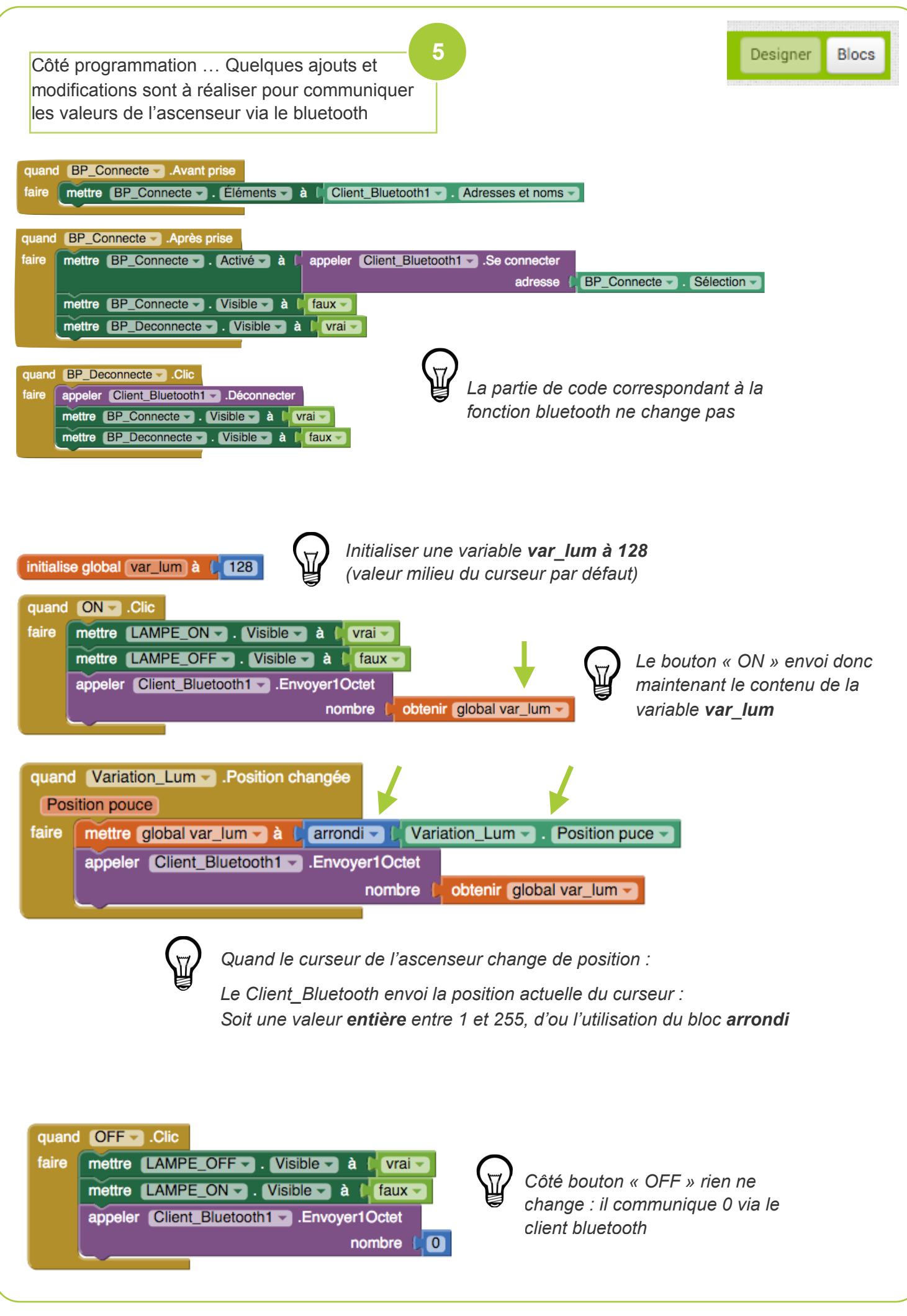

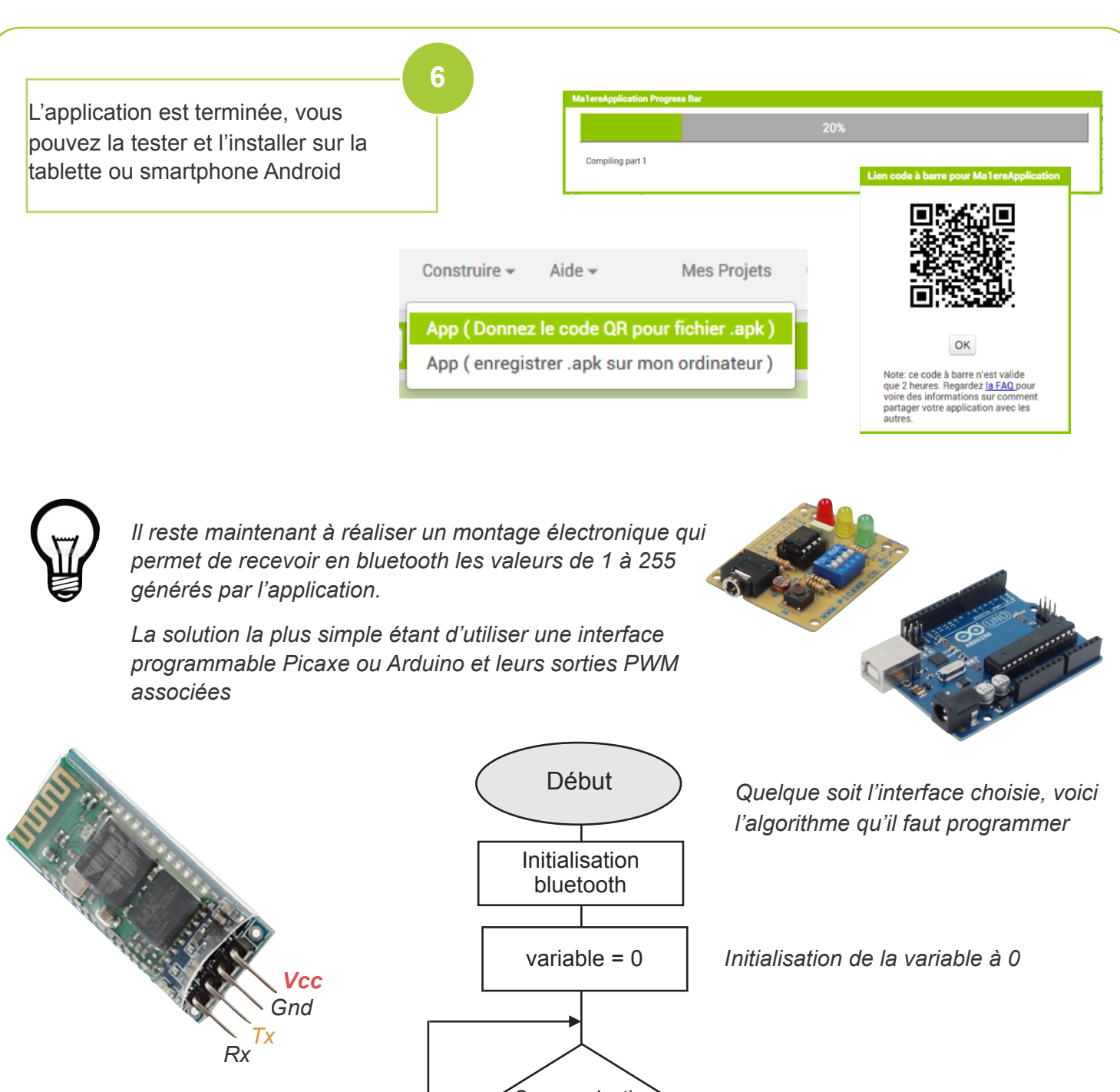

*Vcc pour l'alimentation 3,3V ou 5V Gnd pour l'alimentation : 0V Tx et Rx pour la communication*

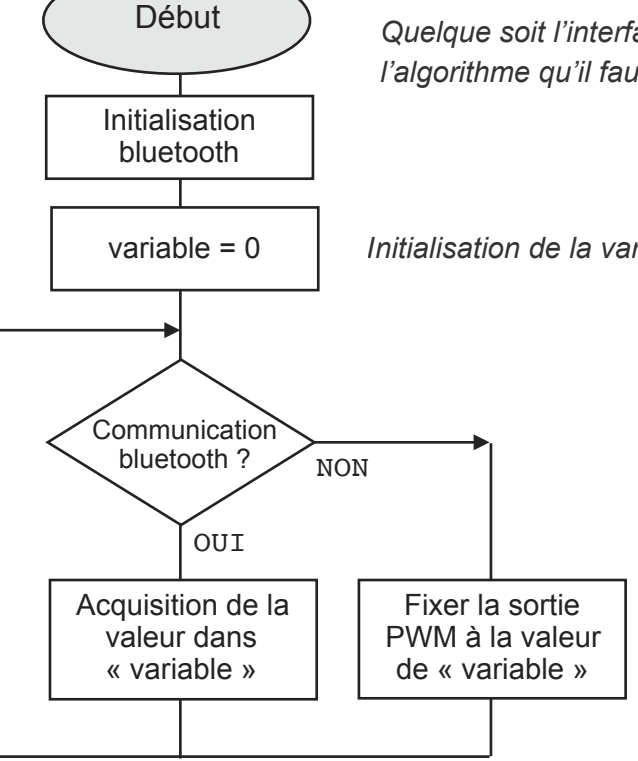

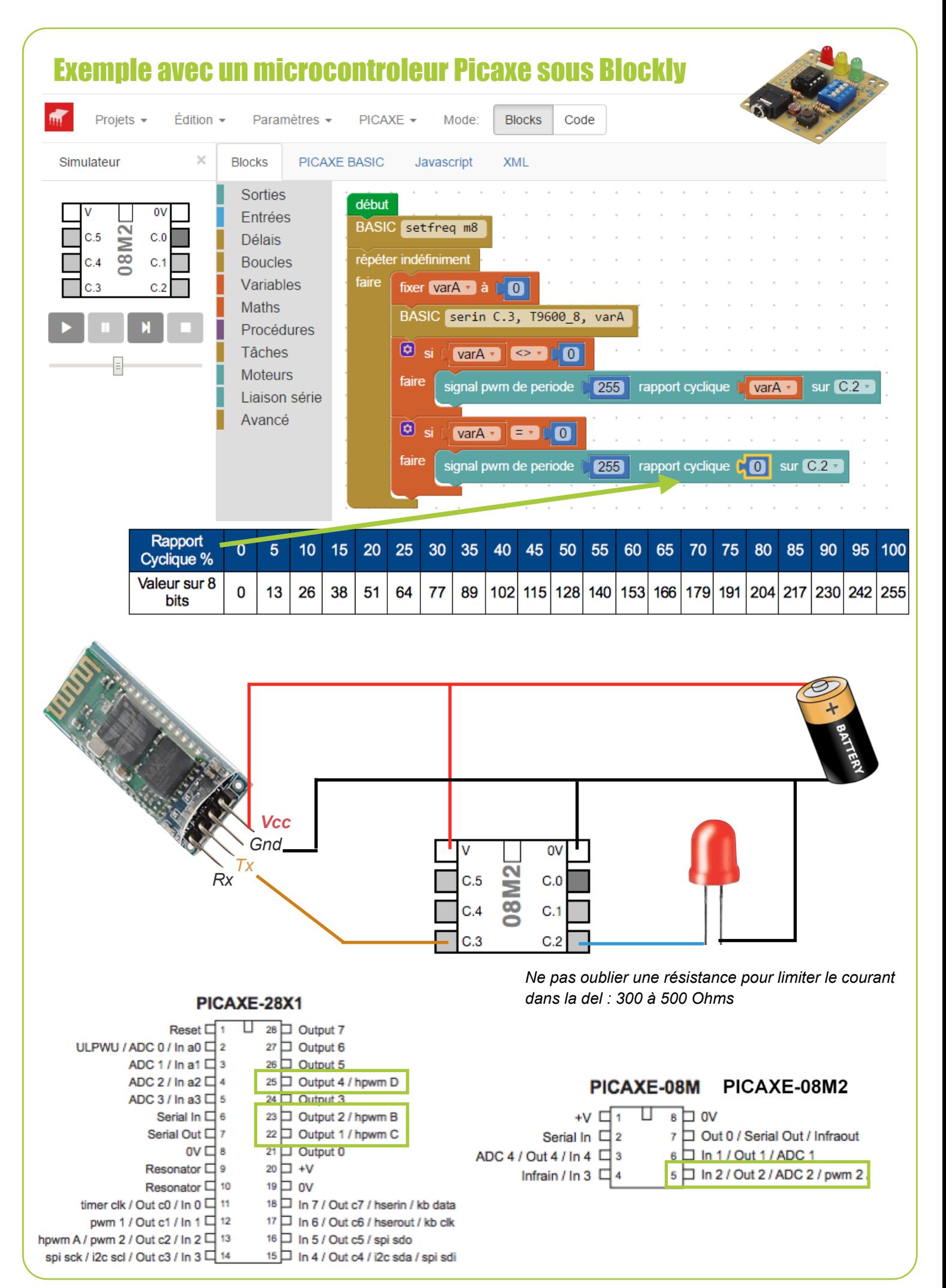

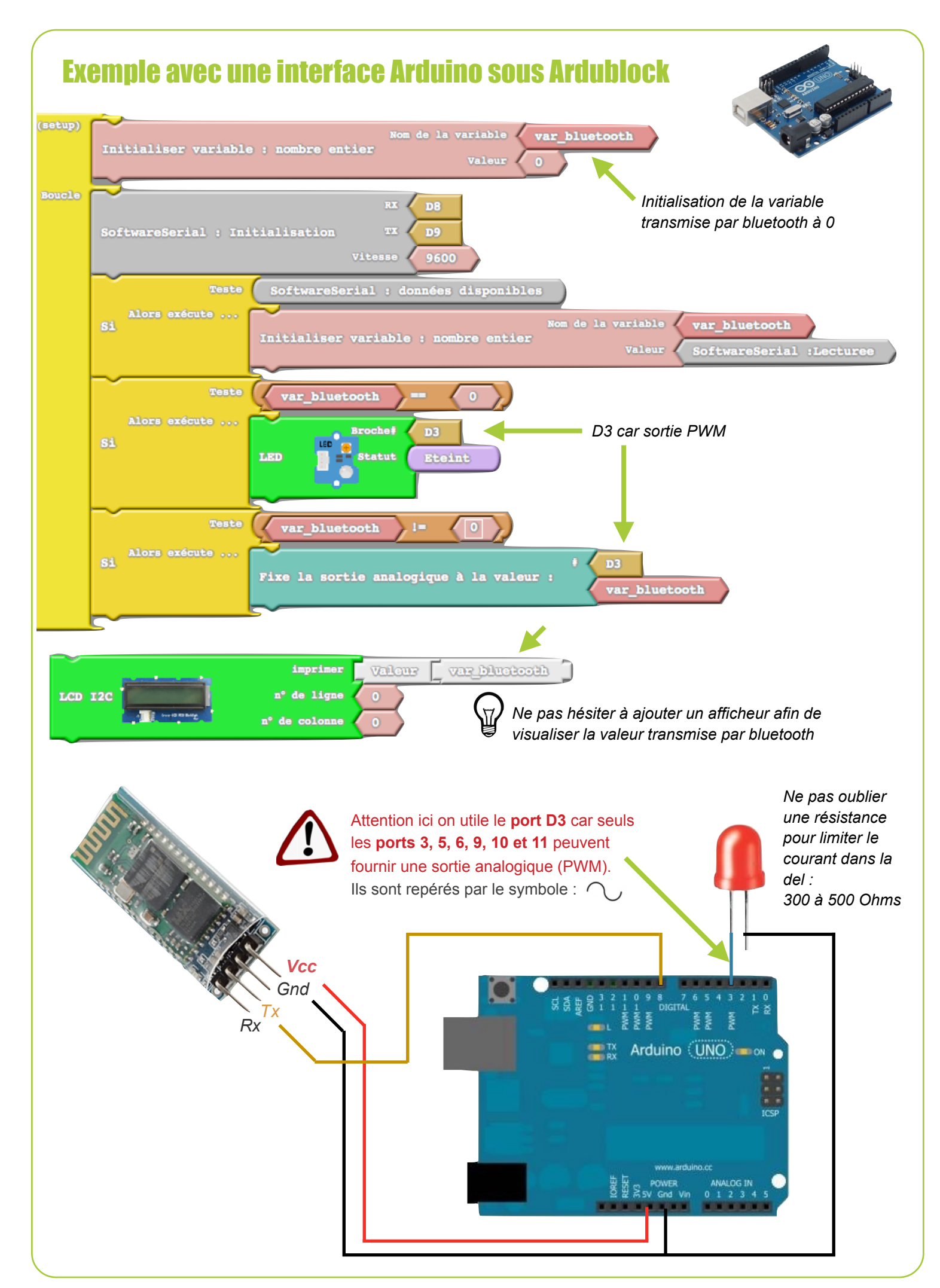